## 無線LAN接続中の機器の情報を確認す る

パソコンやスマートフォン、ゲーム機など、本機と無線LANで接続 している機器の情報を確認できます。

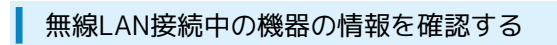

 $\boxed{1}$ 

接続数

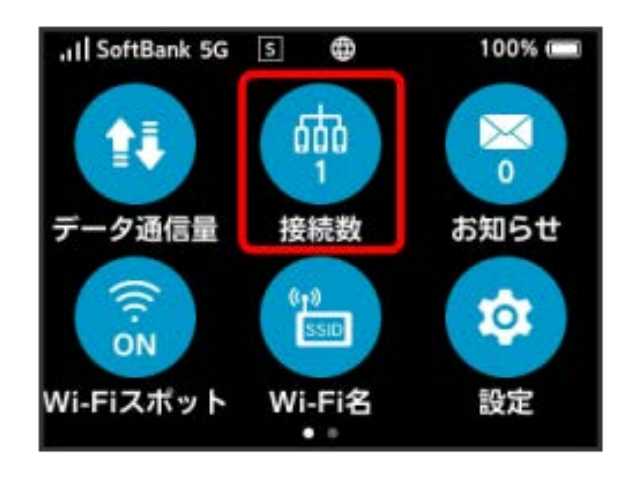

## $\overline{2}$

確認したい端末名をタップ

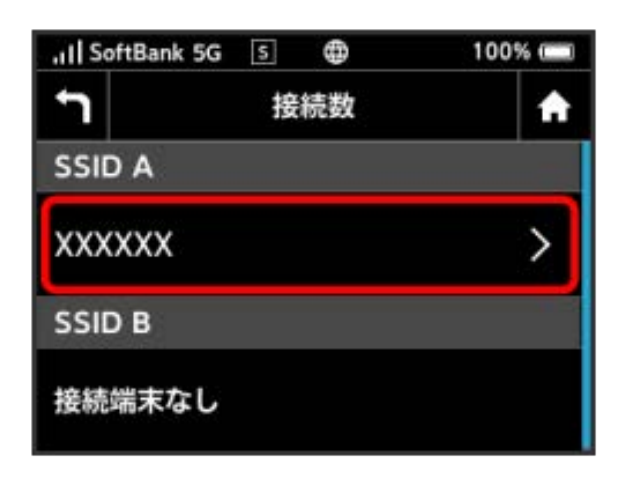

・接続する機器にてIPアドレスを固定で設定し使用している場合 は、「接続端末なし」と表示されます。

## $\overline{\mathbf{3}}$

接続中の機器の情報を確認

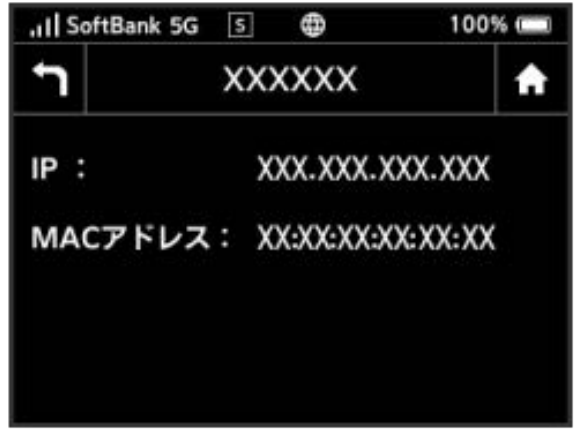

<mark>※3</mark> 接続中の機器の端末名、IPアドレス、およびMACアドレスが表 示されます。